geneio

prim

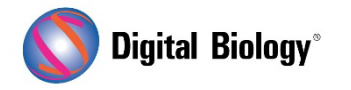

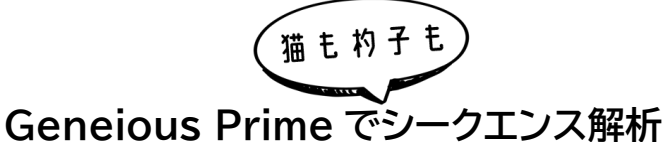

**第 27 回 リファレンスマッピングと SNP 検出 (その 3)**

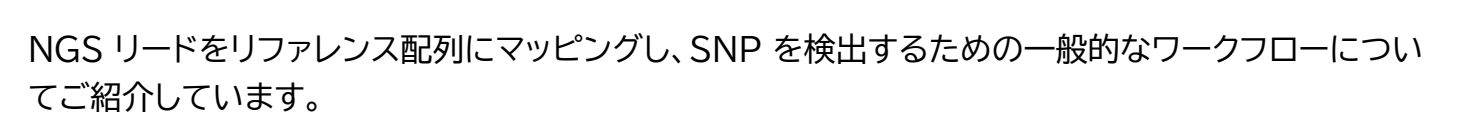

第 26 回 [リファレンスマッピングと](https://www.digital-biology.co.jp/html/japanese/mail/TDBNews2023_12/BMA.pdf) SNP 検出 (その 1) 第 27 回 [リファレンスマッピングと](https://www.digital-biology.co.jp/html/japanese/mail/TDBNews2024_01/BMA.pdf) SNP 検出 (その 2)

3 回目となる今回は、コンティグから SNP を検出する方法についてです。

Geneious Prime では Variant Finder 機能を使用することで、マッピングされたデータから SNP を検出することができます。コンティグドキュメントを選択し、Annotate and Predict → Find Variations/SNPs と進みます。

一番上にある Find Variants パネルにあるオプションで、変異の頻度や p 値などをしきい値として SNPをコールする時のパラメータを設定し、シークエンスエラーに起因する不一致をフィルタリングで 除外することができます。これらの設定に関する詳細な情報が必要な場合は?ボタンをクリックする か、各オプションにマウスオーバーしてください。

Analyze effect of variants on translations オプションにチェックし、Default Genetic Code を設定することで、リファレンス配列の CDS アノテーションを使用して、マッピングされたリー ドのコード配列を決定し、検出された SNP がアミノ酸配列に変化をもたらすかどうかを計算すること ができます。チュートリアルデータの場合は Bacterial に変更し、その他の設定はそのままで OK ボ タンをクリックすると解析が開始されます。

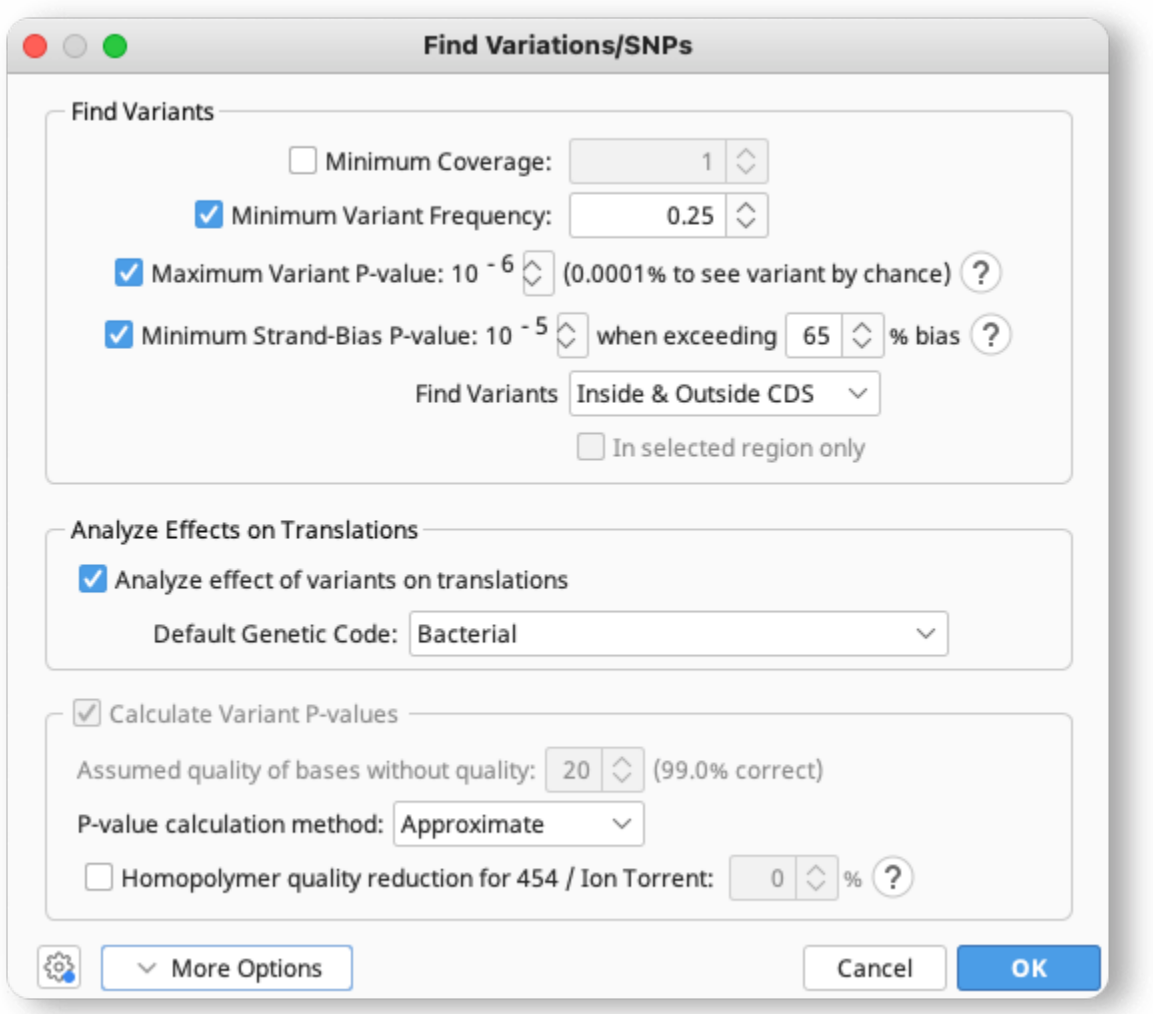

解析が終了すると、コンティグに Variants のアノテーショントラックが追加されます(チュートリアル データの場合は Variants: yghJ paired Illumina reads (trimmed))。**Save** をクリックする と、オリジナルの配列に変更を適用するか確認されますので、**Yes** を選択して、アノテーショントラッ クを元のリファレンス配列に保存します。

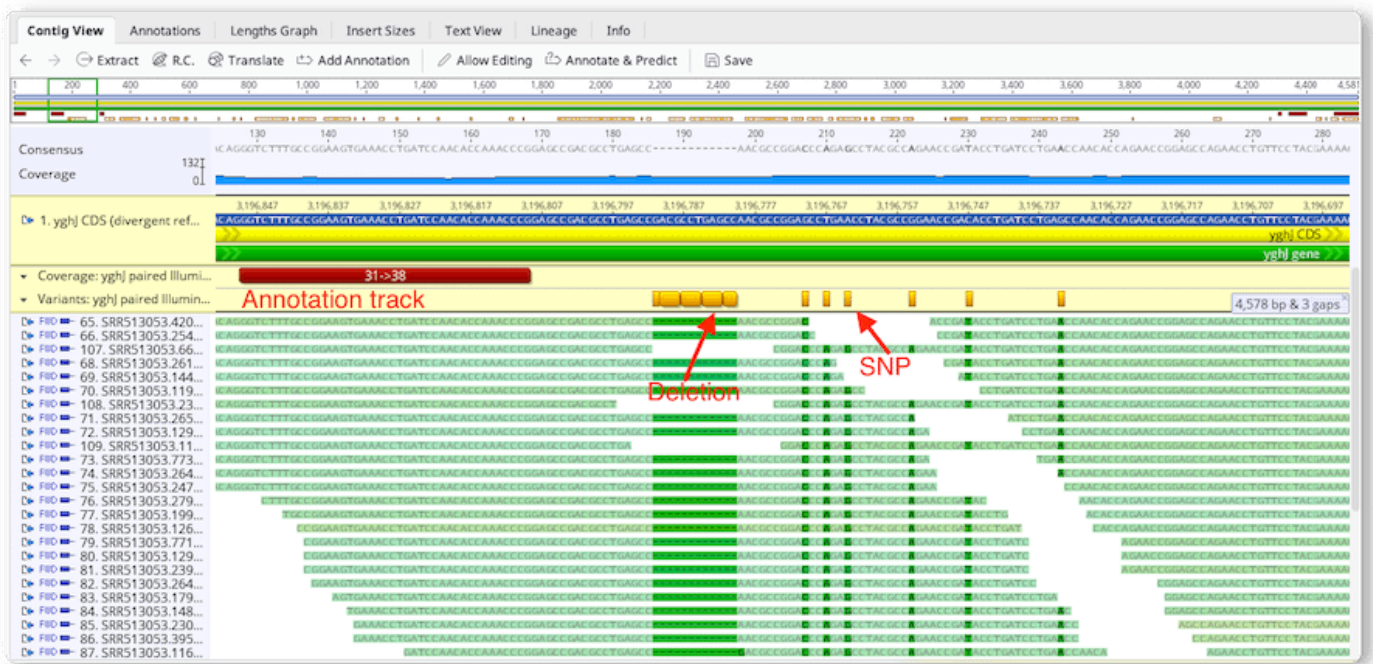

**ご注意!** 変異検出や発現解析結果を Save する時、元の(マッピング時にリファレンスとして用いた) 配列に変更内容(解析結果)を保存するかどうかを確認するダイアログが表示されます。ここで No を 選択した場合、この解析結果はこれ以降永久に、リファレンス配列に適用できなくなりますのでご注意 ください(再度の適用のためにはマッピングからのやり直しが必要になります)。変異をサンプルごと に比較する場合や、発現差解析を行う場合には、変異や発現量のアノテーションが、同じドキュメント (通常は元のリファレンス配列)内に存在する必要があります。

コンティグをスクロールして、SNP のアノテーション(黄色の縦棒)を含む位置まで移動します。アノテ ーションにマウスオーバーすると、その SNP に関する情報を含むポップアップウィンドウが表示され ます。これには塩基変化、バリアント頻度、SNP タイプ、タンパク質や CDS の変化に関する情報な どが含まれています。

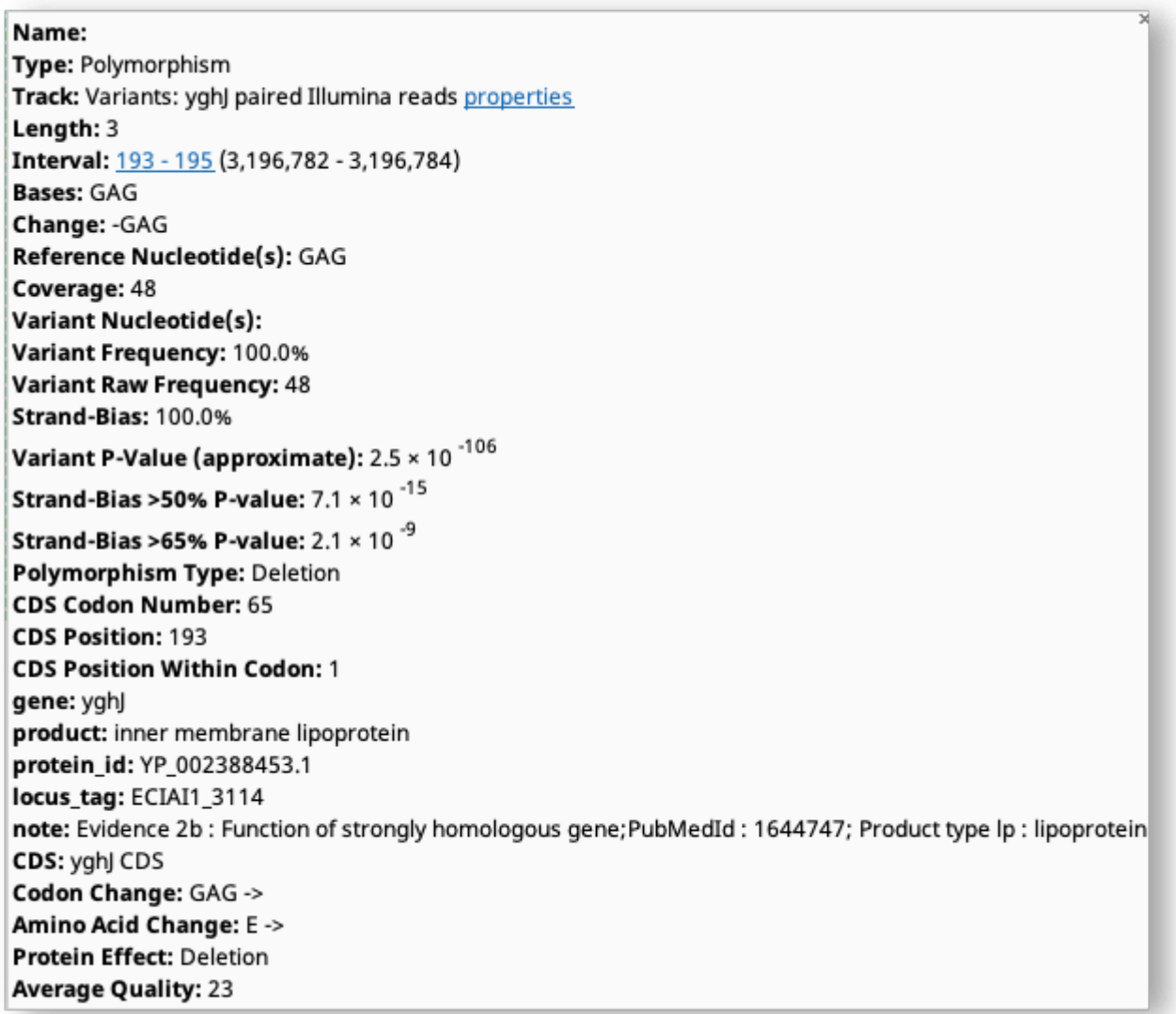

これらの情報をテーブルで表示するには、まずシークエンスビューアの上にある **Annotations** タブ をクリックします。すると配列上のすべてのアノテーションがテーブル表示されますので、**Type** をク リックし、Polymorphism を選択すると、多型アノテーションのみが表示されます。多型の種類、変異 頻度、アミノ酸/コドン/塩基の変化など、関連するカラムが自動的に表示されます。追加のカラムを 表示したり、既存のカラムを削除したりするには、**Columns** をクリックすることで、必要なカラムを 追加/削除することができます。

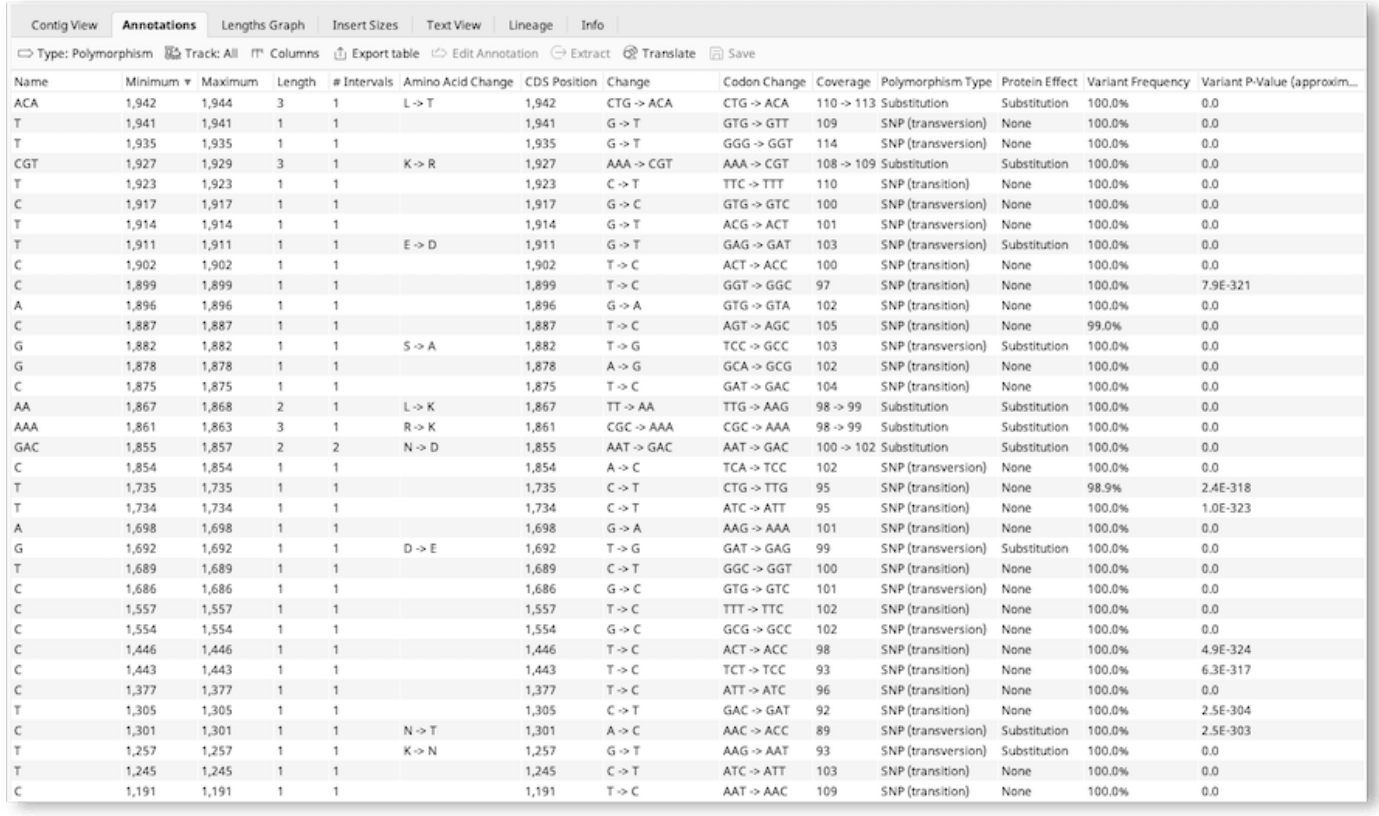

Export table をクリックすると、テーブルをタブ区切り(.tsv)またはカンマ区切り(.csv)形式でエ クスポートすることができます。

次回はアノテーションの比較機能を使用して、より確度の高い SNP を検出する手法をご紹介する予 定です。

Geneious 製品概要・フリートライアルリクエストについて[はこちら](https://www.digital-biology.co.jp/allianced/products/geneious/) 『Geneious Prime で猫も杓子もシークエンス解析』 過去の記事[はこちらでチェック!](https://www2.digital-biology.co.jp/l/219132/2022-03-24/yl94cn)

> TDB News 2.2024 トミーデジタルバイオロジー株式会社 Phone 03-6240-0843 Fax 03-6240-0461